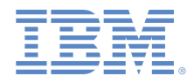

#### *IBM Worklight Foundation V6.2.0* 入門

#### **iOS** ネイティブ・アプリケーションでの カスタム・オーセンティケーターとログイン・モジュール

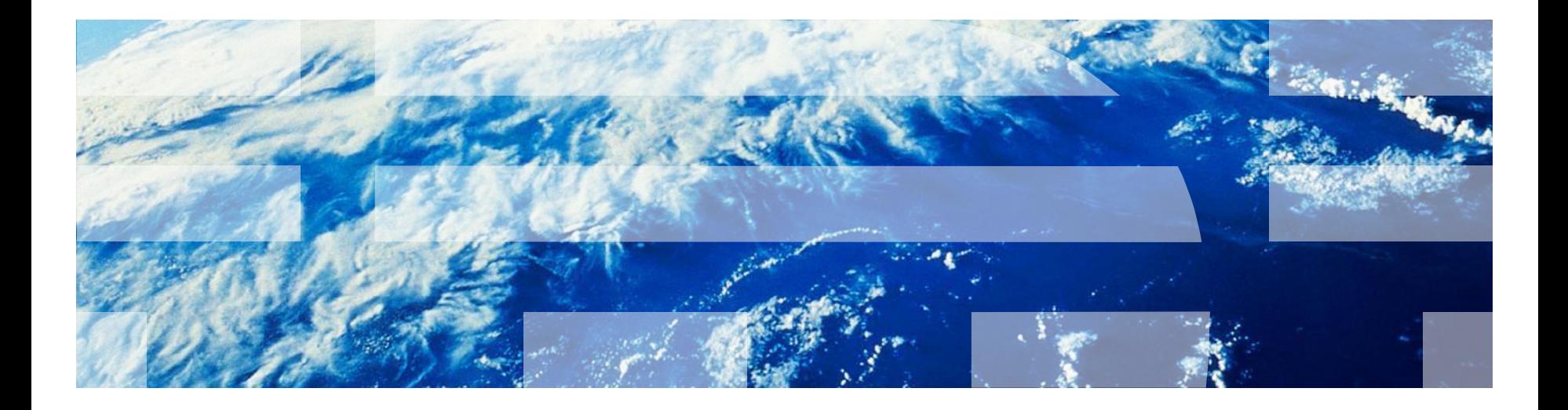

© Copyright International Business Machines Corporation 2012, 2014. All rights reserved. US Government Users Restricted Rights - Use, duplication or disclosure restricted by GSA ADP Schedule Contract with IBM Corp.

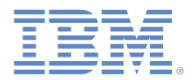

商標

- IBM、IBM ロゴ、ibm.com および Worklight は、世界の多くの国で登録された International Business Machines Corporation の商標です。他の製品名およびサ ービス名等は、それぞれ IBM または各社の商標である場合があります。現時点 での IBM の商標リストについては、<http://www.ibm.com/legal/copytrade.shtml> をご覧ください。
- Java およびすべての Java 関連の商標およびロゴは Oracle やその関連会社の米 国およびその他の国における商標または登録商標です。
- この資料は、事前に IBM の書面による許可を得ずにその一部または全部を複製 することは禁じられています。

#### *IBM®* について

<http://www.ibm.com/ibm/us/en/> を参照してください。

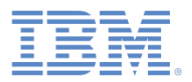

#### アジェンダ

- 認証の概要
- authenticationConfig.xml ファイルの構成
- カスタム Java オーセンティケーターの作成
- カスタム Java ログイン・モジュールの作成
- クライアント・サイドの認証コンポーネントの作成
- 結果の確認

#### 認証の概要 *(1/3)*

- 認証プロセスは対話式にすることができます。
	- 例えば、ユーザー名とパスワード
- あるいは、非対話式にすることもできます。
	- 例えば、ヘッダー・ベースの認証
- このプロセスは、単一ステップで構成できます。
	- 例えば、単純なユーザー名/パスワード形式
- あるいは、複数のステップでも構成できます。
	- 例えば、最初のパスワードの発行後にチャレンジの 追加が必要になることがあります。
- 認証レルムの定義には、オーセンテ<u>ィケ</u>ーターのクラス 名と、ログイン・モジュールへの参照が含まれます。
- オーセンティケーターは、ユーザー情報を収集するエン ティティーです。
	- 例えば、ログイン・フォーム
- ログイン・モジュールは、取得したユーザー資格情報を 検証し、ユーザー ID を作成するサーバー・エンティテ ィーです。
- 認証の設定 (例えば、レルム、オーセンティケーター、 ログイン・モジュールなど) は、Worklight Server に付 属している authenticationConfig.xml ファイルで構成し ます。

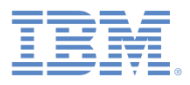

非認証ユーザーが、認証レル ムによって保護されたリソー スへのアクセスを試みる。

オーセンティケーター が呼 び出されて、ユーザー資格情 報 (つまり、ユーザー名とパ スワード) が収集される。

ログイン・モジュール が、 収集された資格情報を受け取 って検証する。

受け取った資格情報が検証を無事 に通過すると、ログイン・モジュ ールがユーザー *ID* オブジェクトを 作成し、指定されたレルムで認証 済みであることを示すフラグをセ ッションに設定する。

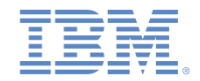

#### 認証の概要 *(2/3)*

- オーセンティケーター、ログイン・モジュール、およびユーザー ID のインスタ ンスは、セッション範囲で保管されます。したがって、それらはセッションが 実行中の間は存続します。
- デフォルトのログイン・モジュールとオーセンティケーターが要件を満たさな い場合は、カスタム・ログイン・モジュールとカスタム・オーセンティケータ ーを作成できます。
- 前のモジュールでは、以下のことを行いました。
	- フォーム・ベースの認証を実装し、検証なしのログイン・モジュールを使用 する。
	- ログイン・モジュールを追加せずにアダプター・ベースの認証を実装し、資 格情報の検証を手動で実行する。
- 場合によっては、資格情報の検証をアダプター・レベルで実行できず、より複 雑なコードが必要になることもありますが、追加のログイン・モジュールを実 装できます。
	- 例えば、特定の企業に合わせて資格情報の検証をカスタマイズする必要があ る場合、または各クライアント要求からより多くの情報 (例えば、Cookie、 ヘッダー、ユーザー・エージェントなど) を取得する必要がある場合。

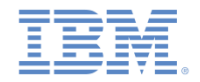

#### 認証の概要 *(3/3)*

- このモジュールでは、カスタム・オーセンティケーターとログイン・モ ジュールの作成方法について説明します。
	- 事前定義された URL への要求を使用してユーザー名とパスワードを 収集するカスタム・オーセンティケーターの実装方法を学習します。
	- オーセンティケーターから受け取った資格情報を検査するカスタム・ ログイン・モジュールの実装方法を学習します。
	- カスタム・オーセンティケーターとログイン・モジュールを使用する レルムの定義方法を学習します。
	- このレルムを使用してリソースを保護する方法を学習します。
- 認証の概念について詳しくは、IBM® Worklight ® Foundation のユーザ ー文書を参照してください。

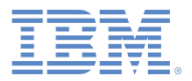

#### アジェンダ

- 認証の概要
- authenticationConfig.xml ファイルの構成
- カスタム Java オーセンティケーターの作成
- カスタム Java ログイン・モジュールの作成
- クライアント・サイドの認証コンポーネントの作成
- 結果の確認

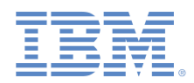

#### *authenticationConfig.xml* の構成 *(1/2)*

- **認証情報を authenticationConfig.xml ファイルに追加します。**
- <realms> セクションで、**CustomAuthenticatorRealm** という名前のレルム を定義します。
	- このレルムが **CustomLoginModule** を使用することを確認します。
- クラス名として **MyCustomAuthenticator** を指定します。その実装は後のス ライドで行います。

<realm\_name="CustomAuthenticatorRealm"\_loginModule="CustomLoginModule"> <className>com.mypackage.MyCustomAuthenticator</className>  $\langle$ /realm>

name "CameloAnnPoolm" loginModule-"CtrongDummu"

▪ <loginModules> セクションに、**loginModule** (名前は **CustomLoginModule**) を追加します。

> **ETHLONATES** <loginModule name="CustomLoginModule"> <className>com.mypackage.MyCustomLoginModule</className> </loginModule>

#### ▪ クラス名として **MyCustomLoginModule** を指定します。後のスライドでこ れを実装します。

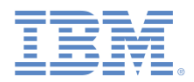

#### *authenticationConfig.xml* の構成 *(2/2)*

- <securityTests> セクションで、セキュリティー・テストを追加し ます。
- 後で、このセキュリティー・テストを使用してアダプター・プロシー ジャーを保護します。したがって、<customSecurityTest> エレメ ントを使用してください。

<securityTests> <customSecurityTest name="CustomAuthSecurityTest"> <test isInternalUserID="true" realm="CustomAuthenticatorRealm"/> </customSecurityTest> </securityTests>

▪ このセキュリティー・テスト名は、以降のスライドで使用するので、 覚えておいてください。

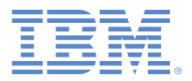

#### アジェンダ

- 認証の概要
- **authenticationConfig.xml ファイルの構成**
- カスタム Java オーセンティケーターの作成
- カスタム Java ログイン・モジュールの作成
- クライアント・サイドの認証コンポーネントの作成
- 結果の確認

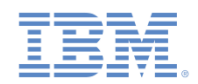

# カスタム *Java™* オーセンティケーターの作成 *(1/21)*

- オーセンティケーター API には、以下のメソッドが組み込まれています。
	- void **init**(Map<String, String> options)
	- AuthenticationResult **processRequest**(HttpServletRequest request, HttpServletResponse response, boolean isAccessToProtectedResource)
	- AuthenticationResult **processAuthenticationFailure**(HttpServletRequest request, HttpServletResponse response, String errorMessage)
	- AuthenticationResult processRequestAlreadyAuth request, HttpServletRespo
	- Map<String, Object> qetAu
	- Boolean changeResponseOnS request, HttpServletRespo
	- $-$  WorkLightAuthenticator **cl**

オーセンティケーターの init メソ ッドは、オーセンティケーター・イ ンスタンスの作成時に呼び出されま す。このメソッドは、 **authenticationConfig.xml** ファイル のレルムの定義で指定されているパ ラメーターを受け取ります。

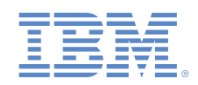

# カスタム *Java* オーセンティケーターの作成 *(2/21)*

- オーセンティケーター API には、以下のメソッドが組み込まれています。
	- void **init**(Map<String, String> options)
	- AuthenticationResult **processRequest**(HttpServletRequest request, HttpServletResponse response, boolean isAccessToProtectedResource)
	- AuthenticationResult **processAuthenticationFailure**(HttpServletRequest request, HttpServletResponse response, String errorMessage)
	- AuthenticationResult processRequestAlreadyAuth request, HttpServletRespo
	- Map<String, Object> qetAu
	- Boolean changeResponseOnS request, HttpServletRespo
	- $-$  WorkLightAuthenticator **cl**

processRequest メソッドは、 非認証セッションから要求がある たびに呼び出されます。

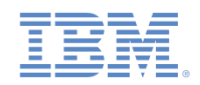

# カスタム *Java* オーセンティケーターの作成 *(3/21)*

- オーセンティケーター API には、以下のメソッドが組み込まれています。
	- void **init**(Map<String, String> options)
	- AuthenticationResult **processRequest**(HttpServletRequest request, HttpServletResponse response, boolean isAccessToProtectedResource)
	- AuthenticationResult **processAuthenticationFailure**(HttpServletRequest request, HttpServletResponse response, String errorMessage)
	- AuthenticationResult **processRequestAlreadyAuthenticated**(HttpServletRequest request, HttpServletResponse response)
	- Map<String, Object> **getAuthenticationData**()
	- Boolean changeResponseOn! request, HttpServletResponse
	-

- WorkLightAuthenticator **c**: processAuthenticationFailure メソッドは、ログイン・モジュールが 資格情報検証の失敗を返した場合に呼 び出されます。

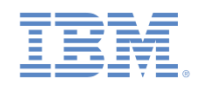

# カスタム *Java* オーセンティケーターの作成 *(4/21)*

- オーセンティケーター API には、以下のメソッドが組み込まれています。
	- void **init**(Map<String, String> options)
	- AuthenticationResult **processRequest**(HttpServletRequest request, HttpServletResponse response, boolean isAccessToProtectedResource)
	- AuthenticationResult **processAuthenticationFailure**(HttpServletRequest request, HttpServletResponse response, String errorMessage)
	- AuthenticationResult

**processRequestAlreadyAuthenticated**(HttpServletRequest request, HttpServletResponse response)

- Map<String, Object> **getAuthenticationData**()
- request, HttpServletRe
- WorkLightAuthenticator **clone**()

processRequestAlreadyAuthenticated メソッドは、認証済みセッションから要求があ るたびに呼び出されます。

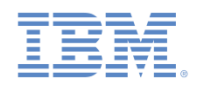

# カスタム *Java* オーセンティケーターの作成 *(5/21)*

- オーセンティケーター API には、以下のメソッドが組み込まれています。
	- void init (Map<String, Stri
	- AuthenticationResult **proce** request, HttpServletRespon isAccessToProtectedResourc
	- AuthenticationResult processAuthenticationFailu HttpServletResponse respon
	- AuthenticationResult processRequestAlreadyAuthen request, HttpServletResponse response

getAuthenticationData メソッド は、オーセンティケーターによって 収集された資格情報を取得するため に、ログイン・モジュールによって 使用されます。

– Map<String, Object> **getAuthenticationData**()

- Boolean **changeResponseOnSuccess** (HttpServletRequest request, HttpServletResponse response)
- WorkLightAuthenticator **clone**()

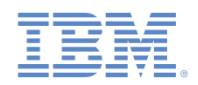

# カスタム *Java* オーセンティケーターの作成 *(7/21)*

- オーセンティケーター API には、以下のメソッドが組み込まれています。
	- void **init**(Map<String, String> options)
	- AuthenticationResult **proce** request, HttpServletRespon isAccessToProtectedResourc
	- AuthenticationResult processAuthenticationFailu HttpServletResponse respon
	- AuthenticationResult processRequestAlreadyAuthe request, HttpServletRespon

changeResponseOnSuccess メソ ッドは、認証が成功した後に呼び出 されます。認証が成功したら、この メソッドを使用して応答にデータを 追加します。

- Map<String, Object> **getAuthenticationData**()
- Boolean **changeResponseOnSuccess** (HttpServletRequest request, HttpServletResponse response)
- WorkLightAuthenticator **clone**()

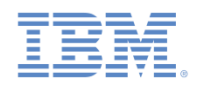

# カスタム *Java* オーセンティケーターの作成 *(8/21)*

- オーセンティケーター API には、以下のメソッドが組み込まれています。
	- void **init**(Map<String, String> options)
	- AuthenticationResult **proce** request, HttpServletRespon isAccessToProtectedResourc
	- AuthenticationResult processAuthenticationFailu HttpServletResponse respon
	- AuthenticationResult processRequestAlreadyAuthe request, HttpServletRespon

clone メソッドは、クラス・メン バーのディープ・コピーを作成する ために使用します。

- Map<String, Object> **getAuthenticationData**()
- Boolean **changeResponseOnSuccess** (HttpServletRequest request, HttpServletResponse response)

– WorkLightAuthenticator **clone**()

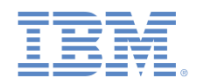

# カスタム *Java* オーセンティケーターの作成 *(9/21)*

- **MyCustomAuthenticator** クラスを **server¥java** フォルダー内に作成し ます。
- 必ずこのクラスで **WorkLightAuthenticator** インターフェースを実装す るようにします。

public class MyCustomAuthenticator implements WorkLightAuthenticator {

- 資格情報を保持するために、**authenticationData** マップをオーセンティ ケーターに追加します。
	- このオブジェクトは、ログイン・モジュールによって取得および使用 されます。

private Map<String, Object> authenticationData = null;

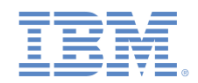

#### カスタム *Java* オーセンティケーターの作成 *(10/21)*

- サーバー関連のクラス (例えば、**HttpServletRequest**) を使用するに は、サーバー・ランタイム・ライブラリーへの依存関係を追加する 必要があります。
- Worklight プロジェクトを右クリックし、「プロパティー **(Properties)**」を選択します。
- 「**Java** ビルド・パス **(Java Build Path)**」→「ライブラリー **(Libraries)**」を選択し、「ライブラリーの追加 **(Add Library)**」をク リックします。
- 「サーバー・ランタイム **(Server Runtime)**」を選択し、「次へ **(Next)**」をクリックします。
- ご使用の Eclipse にインストールされているサーバー・ランタイム のリストが表示されます。
- いずれかを選択し、「終了 **(Finish)**」をクリックします。
- 「**OK**」をクリックします。

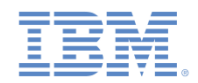

#### カスタム *Java* オーセンティケーターの作成 *(11/21)*

- init メソッドは、オーセンティケーターの作成時に呼び出されます。
- このメソッドは、パラメーターとして、**authenticationConfig.xml** フ ァイルのレルム定義で指定されているオプションのマップを受け取り ます。

@Override public void init(Map<String, String> options) throws MissingConfigurationOptionException { logger.info("init"); ł

▪ オーセンティケーターの clone メソッドは、オブジェクト・メンバー のディープ・コピーを作成します。

```
@Override
public WorkLightAuthenticator clone() throws CloneNotSupportedException {
   MyCustomAuthenticator otherAuthenticator = (MyCustomAuthenticator) super.clone();
   otherAuthenticator.authenticationData = new HashMap<String, Object>(authenticationData);
   return otherAuthenticator;
ŀ
```
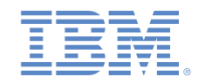

# カスタム *Java* オーセンティケーターの作成 *(12/21)*

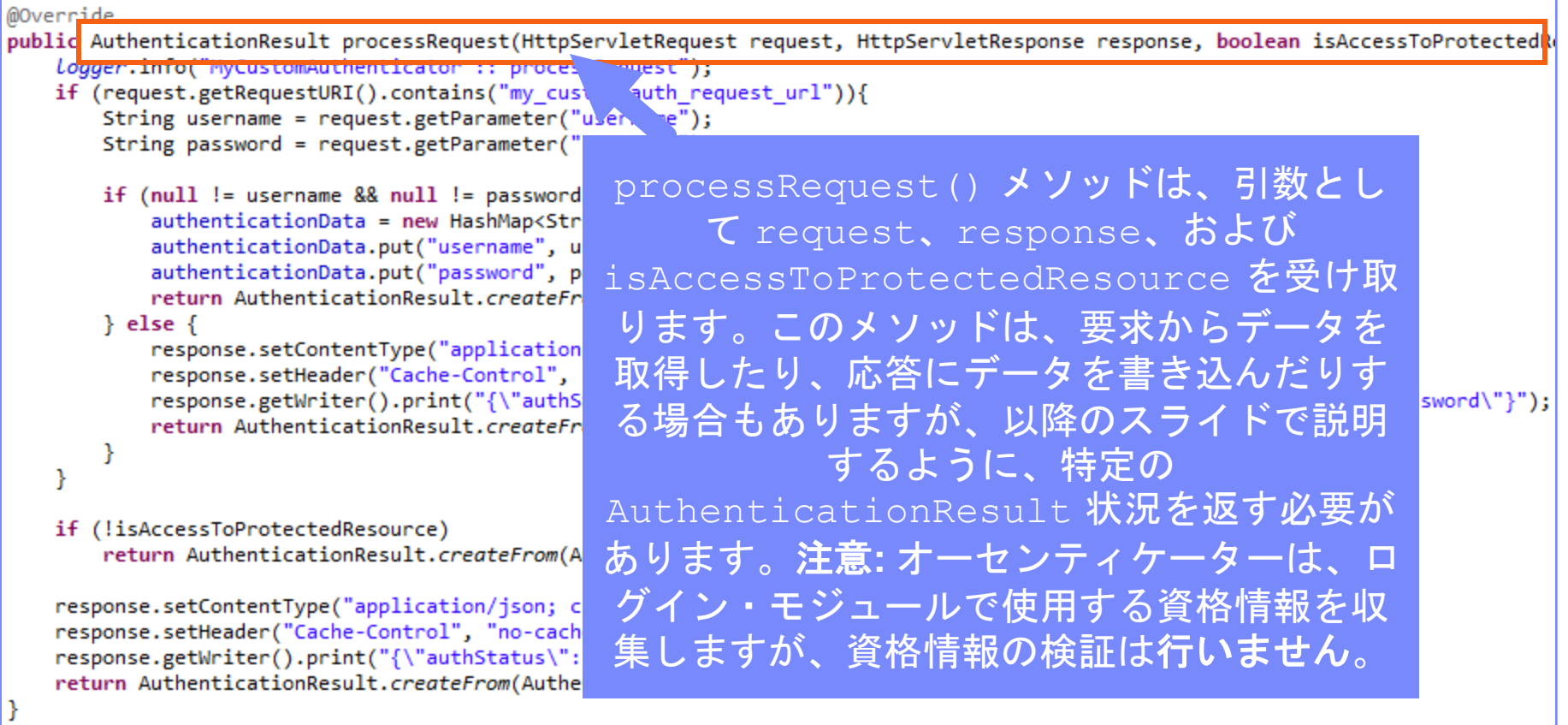

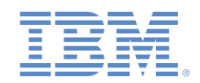

# カスタム *Java* オーセンティケーターの作成 *(13/21)*

```
@Override
public AuthenticationResult processRequest(HttpServletRequest request, HttpServletResponse response, boolean isAccessToProtectedRe
   Logger.info("MyCustomAuthenticator :: processRequest");
   if (request.getRequestURI().contains("my custom auth request url")){
      String username = request.getParameter("username");
      String password = request.getParameter("password");
      if (null != username && null != password && username.length() > 0 && password.length() > 0){
         authenticationData = new HashMap\langle String, Object \rangleauthenticationData.put("username", username);
                                                     アプリケーションが認証要求を特定の
         authenticationData.put("password", password);
         return AuthenticationResult.createFrom(Authentica
                                                  URL に送信します。この要求の URL には
      \} else \{response.setContentType("application/json; charse
                                                   my_custom_auth_request_url というコ
         response.setHeader("Cache-Control", "no-cache, mu
         response.getWriter().print("{\"authStatus\":\"req
                                                                                                     )");
                                                    ンポーネントが含まれています。このコ
         return AuthenticationResult.createFrom(Authentica
                                                   ンポーネントは、この要求が確実に認証
                                                   要求となるようにするために、オーセン
   if (!isAccessToProtectedResource)
                                                   ティケーターが使用します。すべてのオ
      return AuthenticationResult.createFrom(Authentication
                                                   ーセンティケーターで異なる URL コンポ
   response.setContentType("application/json; charset=UTF-8"
   response.setHeader("Cache-Control", "no-cache, must-reval
                                                   ーネントを使用することが推奨されてい
   response.getWriter().print("{\"authStatus\":\"required\"}
   return AuthenticationResult.createFrom(AuthenticationStat
                                                                       ます。
```
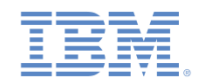

# カスタム *Java* オーセンティケーターの作成 *(14/21)*

```
@Override
public AuthenticationResult processRequest(HttpServletRequest request, HttpServletResponse response, boolean isAccessToProtectedRe
   logger.info("MyCustomAuthenticator :: processRequest");
   if (request eetRequestURT() contains("my custom auth request url")){
       String username = request.getParameter("username");
       String password = request.getParameter("password");
       if (null != username && null != password && username.length() > 0 && pa オーセンティケーターは、要
           authenticationData = new HashMap\langle String, Object\rangle;
                                                                           求パラメーターとして渡され
           authenticationData.put("username", username);
           authenticationData.put("password", password);
           return AuthenticationResult.createFrom(AuthenticationStatus.SUCCESS るユーザー名とパスワードを
       \} else \{取得します。
           response.setContentType("application/json; charset=UTF-8");
           response.setHeader("Cache-Control", "no-cache, must-revalidate");
           response.getWriter().print("{\"authStatus\":\"required\", \"errorMe
           return AuthenticationResult.createFrom(AuthenticationStatus.CLIENT
   if (!isAccessToProtectedResource)
       return AuthenticationResult.createFrom(AuthenticationStatus.REQUEST NOT RECOGNIZED);
   response.setContentType("application/json; charset=UTF-8");
   response.setHeader("Cache-Control", "no-cache, must-revalidate");
   response.getWriter().print("{\"authStatus\":\"required\"}");
   return AuthenticationResult.createFrom(AuthenticationStatus.CLIENT INTERACTION REQUIRED);
```
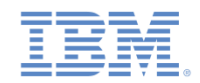

# カスタム *Java* オーセンティケーターの作成 *(15/21)*

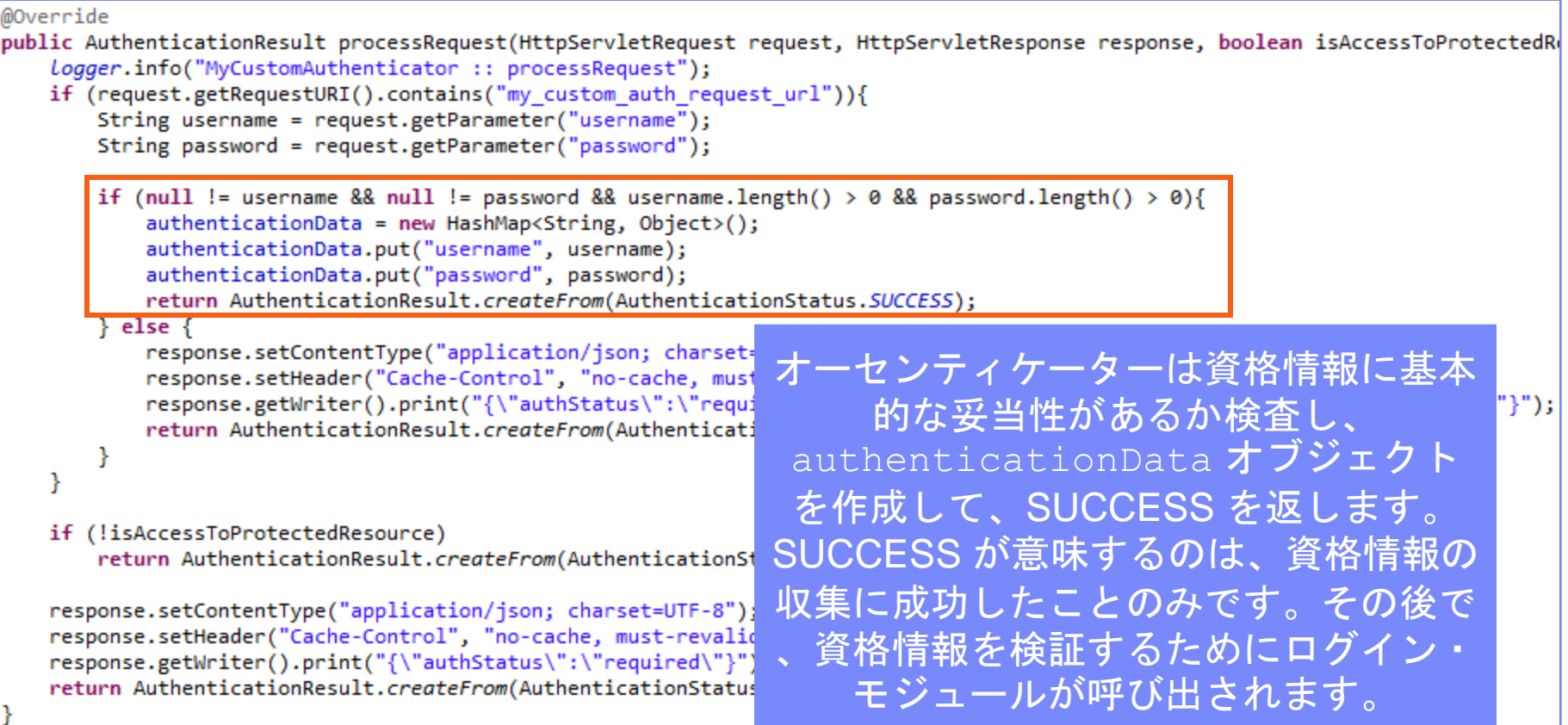

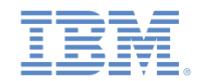

# カスタム *Java* オーセンティケーターの作成 *(16/21)*

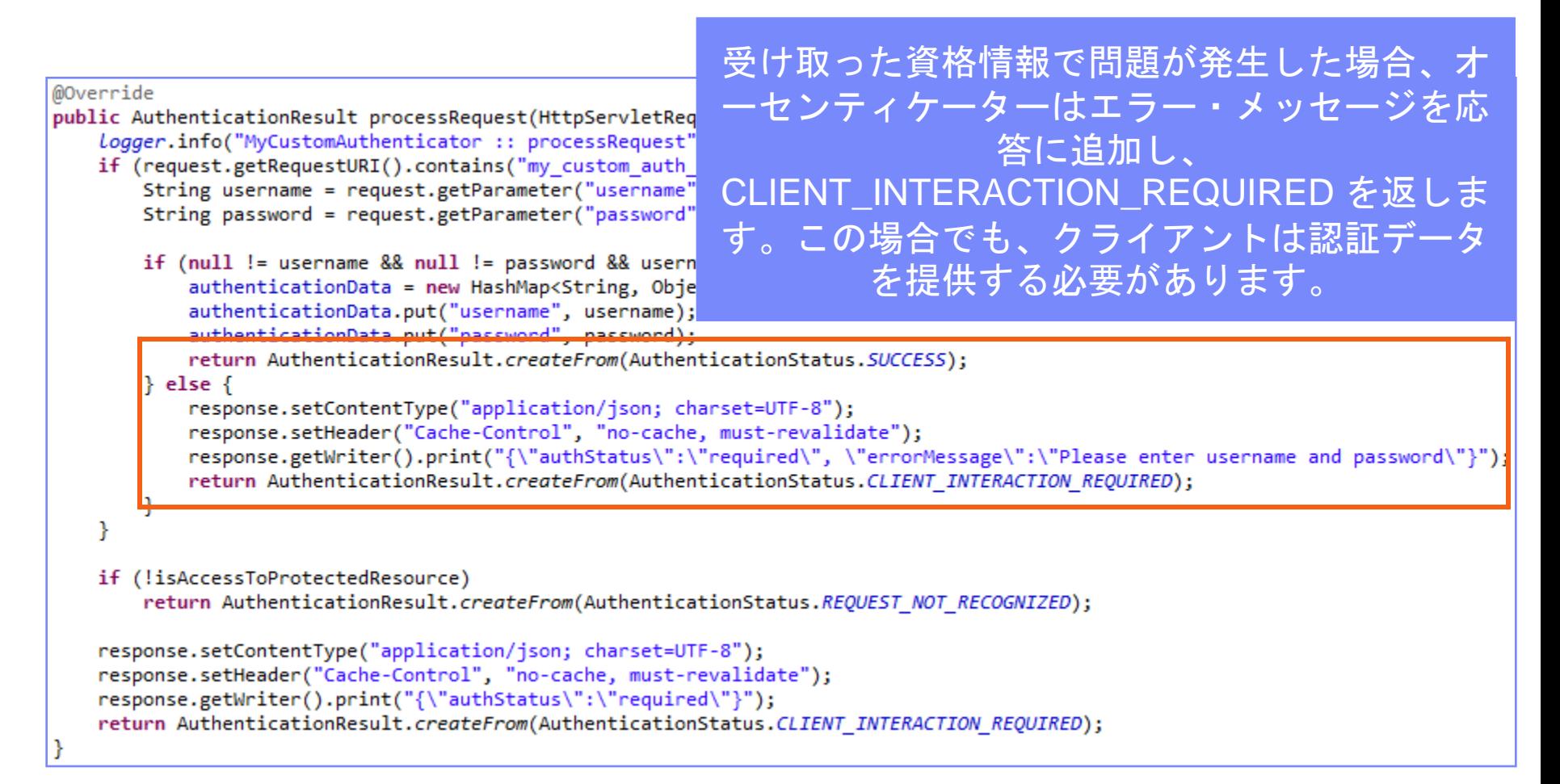

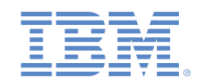

# カスタム *Java* オーセンティケーターの作成 *(17/21)*

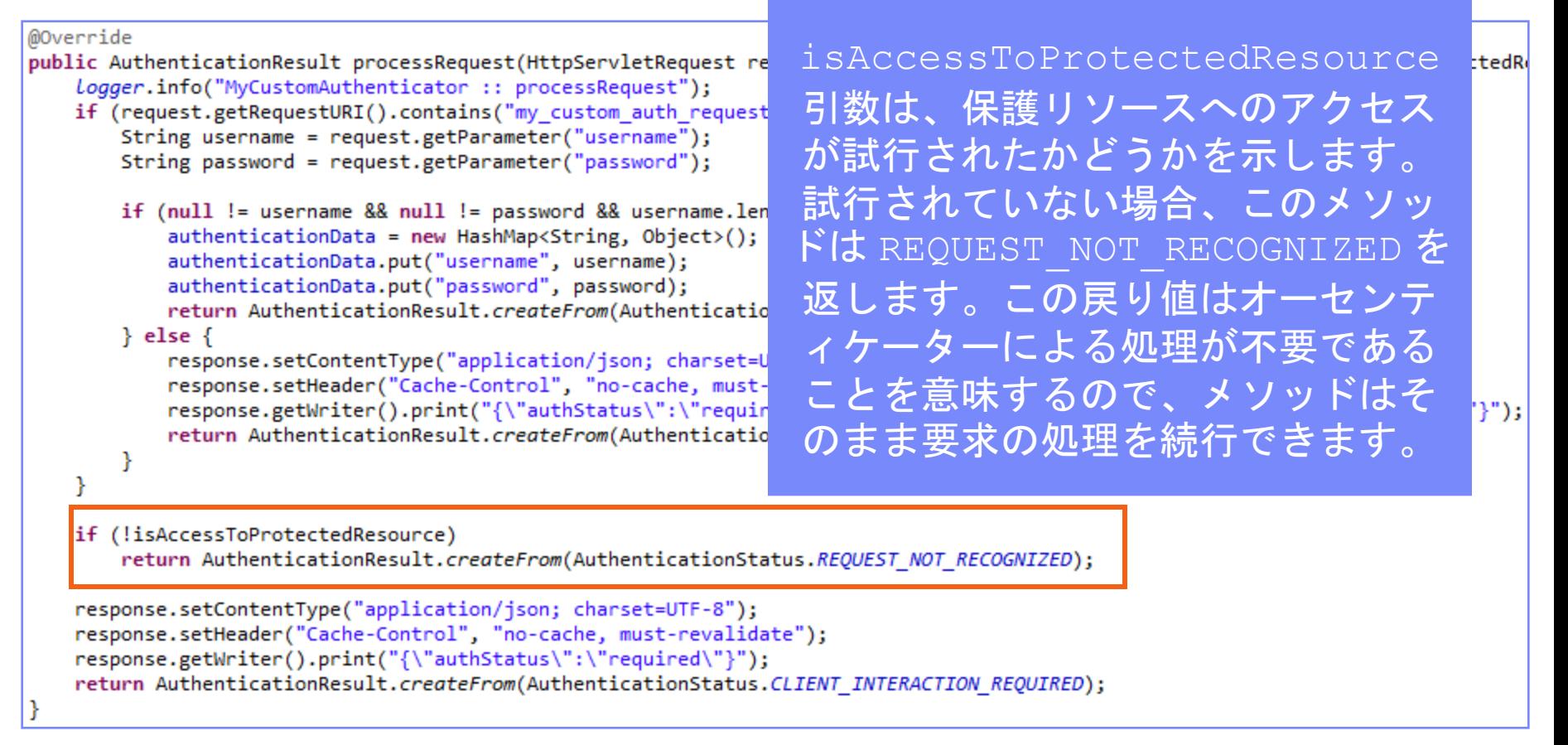

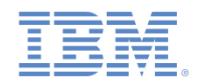

# カスタム *Java* オーセンティケーターの作成 *(18/21)*

```
@Override
public AuthenticationResult processRequest(HttpServletRequest request, HttpServletResponse response, boolean isAccessToProtectedRe
   logger.info("MyCustomAuthenticator :: processRequest");
   if (request.getRequestURI().contains("my custom auth request url")){
       String username = request.getParameter("username");
       String password = request.getParameter("password");
                                                         保護リソースに対して行われた要求に
       if (null != username && null != password && username.le
          authenticationData = new HashMap \langle String, Object \rangle認証データが含まれていない場合、オ
          authenticationData.put("username", username);
          authenticationData.put("password", password);
                                                                    ーセンティケーターは
          return AuthenticationResult.createFrom(Authenticati
       \} else \{authStatus:required プロパティー
          response.setContentType("application/json; charset=
          response.setHeader("Cache-Control", "no-cache, must
                                                                   を応答に追加し、さらに
          response.getWriter().print("{\"authStatus\":\"requi
          return AuthenticationResult.createFrom(Authenticati
                                                         CLIENT INTERACTION REQUIRED 状
                                                                        況を返します。
   if (!isAccessToProtectedResource)
       return AuthenticationResult.createFrom(AuthenticationSt
   response.setContentType("application/json; charset=UTF-8");
   response.setHeader("Cache-Control", "no-cache, must-revalidate");
   response.getWriter().print("{\"authStatus\":\"required\"}");
   return AuthenticationResult.createFrom(AuthenticationStatus.CLIENT INTERACTION REQUIRED);
```
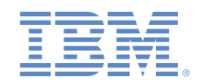

# カスタム *Java* オーセンティケーターの作成 *(19/21)*

▪ オーセンティケーターの getAuthenticationData メソッドは、収 集された資格情報を取得するために、ログイン・モジュールで使用し ます。

@Override public Map<String, Object> getAuthenticationData() { Logger.info("getAuthenticationData"); return authenticationData;

- 認証済みセッションが確立されると、それ以後はすべての要求が changeResponseOnSuccess メソッドと processRequestAlreadyAuthenticated メソッドを介してトラ ンスポートされます。
- これらのメソッドを使用すると、要求からデータを取得し、応答を更 新することができます。

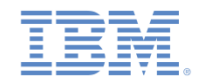

# カスタム *Java* オーセンティケーターの作成 *(20/21)*

- · changeResponseOnSuccess メソッドは、ログイン・モジュールによる資格情 報の検証が成功した後に呼び出されます。
- このメソッドを使用して、応答をクライアントに返す前に応答を変更することが できます。
- このメソッドは、応答が変更された場合は true、変更されていない場合は false を返す必要があります。
- このメソッドを使用して、認証が成功したことをクライアント・アプリケーショ ンに通知します。

@Override

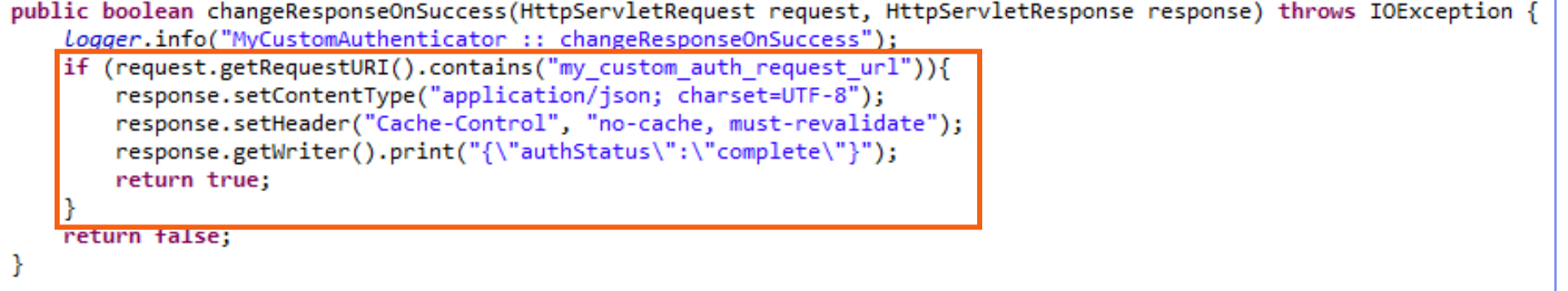

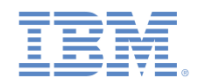

# カスタム *Java* オーセンティケーターの作成 *(21/21)*

processRequestAlreadyAuthenticated メソッドは、認証された要求に対 して AuthenticationResult を返します。

```
@Override
public AuthenticationResult processRequestAlreadyAuthenticated(HttpServletRequest request,
    logger.info("processRequestAlreadyAuthenticated");
   return AuthenticationResult.REQUEST NOT RECOGNIZED;
ŀ
```
**ログイン・モジュールが認証障害を返した場合には、** processAuthenticationFailure メソッドが呼び出されます。このメソッド は、エラー・メッセージを応答の本文に書き込み、 CLIENT INTERACTION REQUIRED 状況を返します。

```
@Override
```

```
public AuthenticationResult processAuthenticationFailure(HttpServletRequest request, HttpServletResponse response,
       String errorMessage) throws IOException, ServletException {
```

```
logger.info("processAuthenticationFailure");
response.setContentType("application/json; charset=UTF-8");
response.setHeader("Cache-Control", "no-cache, must-revalidate");
response.getWriter().print("{\"authRequired\":true, \"errorMessage\":\"" + errorMessage + "\"}");
return AuthenticationResult. CLIENT INTERACTION REQUIRED;
```
ł

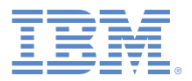

#### アジェンダ

- 認証の概要
- authenticationConfig.xml ファイルの構成
- カスタム Java オーセンティケーターの作成
- カスタム Java ログイン・モジュールの作成
- クライアント・サイドの認証コンポーネントの作成
- 結果の確認

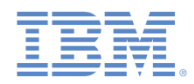

# カスタム *Java* ログイン・モジュールの作成 *(1/20)*

- ログイン・モジュール API には以下のメソッドが含まれます。
	- void **init**(Map<String, String> options)
	- boolean **login**(Map<String, Object> authenticationData)
	- UserIdentity **createIdentity**(String loginModule)
	- void **logout**()
	- void **abort**()
	- WorkLightAuthLoginModule **clone**()

ログイン・モジュールの init メソッ ドは、ログイン・モジュール・インス タンスの作成時に呼び出されます。こ のメソッドは、 **authenticationConfig.xml** ファイルの ログイン・モジュール定義で指定され ているオプションを受け取ります。

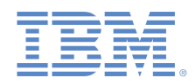

# カスタム *Java* ログイン・モジュールの作成 *(2/20)*

- ログイン・モジュール API は、以下のとおりです。
	- void **init**(Map<String, String> options)
	- boolean **login**(Map<String, Object> authenticationData)
	- UserIdentity **createIdentity**(String loginModule)
	- void **logout**()
	- void **abort**()
	- WorkLightAuthLoginModule **clone**()

ログイン・モジュールの login メソッ ドは、オーセンティケーターが収集し た資格情報を検証するために使用しま !す。

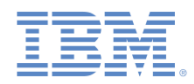

# カスタム *Java* ログイン・モジュールの作成 *(3/20)*

- ログイン・モジュール API は、以下のとおりです。
	- void **init**(Map<String, String> options)
	- boolean **login**(Map<String, Object> authenticationData)

– UserIdentity **createIdentity**(String loginModule)

- void **logout**()
- void **abort**()
- WorkLightAuthLoginModule **clone**()

ログイン・モジュールの createIdentity メソッドは、資格情 報の検証が成功した後に、 userIdentity オブジェクトを作成す るために使用します。

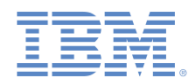

# カスタム *Java* ログイン・モジュールの作成 *(4/20)*

- ログイン・モジュール API は、以下のとおりです。
	- void **init**(Map<String, String> options)
	- boolean **login**(Map<String, Object> authenticationData)
	- UserIdentity **createIdentity**(String loginModule)
	- void **logout**()
	- void **abort**()
	- WorkLightAuthLoginModule **clone**()

logout メソッドと abort メソッドは 、ログアウトの後または認証の異常終 了の後に、キャッシュ・データをクリ ーンアップするために使用されます。

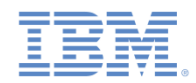

# カスタム *Java* ログイン・モジュールの作成 *(5/20)*

- ログイン・モジュール API は、以下のとおりです。
	- void **init**(Map<String, String> options)
	- boolean **login**(Map<String, authenticationData)
	- $-$  UserIdentity **createIdenti**
	- void **logout**()
	- void **abort**()

– WorkLightLoginModule **clone**()

clone メソッドは、クラス・メンバー のディープ・コピーを作成するために 使用します。

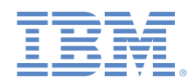

# カスタム *Java* ログイン・モジュールの作成 *(6/20)*

- **MyCustomLoginModule** クラスを **server¥java** フォルダー内に作成 します。
- このクラスが **WorkLightAuthLoginModule** インターフェースを実装 することを確認します。

public class MyCustomLoginModule implements WorkLightAuthLoginModule {

▪ ユーザー資格情報を保持するために、USERNAME と PASSWORD とい う 2 つのプライベート・クラス・メンバーを追加します。

> private String USERNAME; private String PASSWORD;

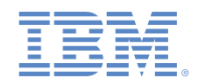

#### カスタム *Java* ログイン・モジュールの作成 *(7/20)*

▪ init メソッドは、ログイン・モジュール・インスタンスの作成時に呼 び出されます。このメソッドは、パラメーターとして、 **authenticationConfig.xml** ファイルのログイン・モジュール定義で指 定されているオプションのマップを受け取ります。

@Override public void init(Map<String, String> options) throws MissingConfigurationOptionException { logger.info("init"); ł

▪ ログイン・モジュールの clone メソッドは、オブジェクト・メンバー のディープ・コピーを作成します。

@Override public MyCustomLoginModule clone() throws CloneNotSupportedException { return (MyCustomLoginModule) super.clone(); ł

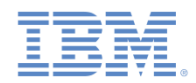

# カスタム *Java* ログイン・モジュールの作成 *(8/20)*

▪ login メソッドは、オーセンティケーターが SUCCESS 状況を返すと 呼び出されます。

```
@Override
public boolean login(Map<String, Object> authenticationData)
    logger.info("MyCustomLoginModule :: login");
   USERNAME = (String) authenticationData.get("usename");PASSWORD = (String) authenticationData.get("password");if (USERNAME.equals("wluser") && PASSWORD.equals("12345"))
        return true;
   else
       throw new RuntimeException("Invalid credentials");
ŀ
```
login メソッドは、呼び出さ れたときに、 authenticationData オブジ ェクトをオーセンティケーター から取得します。

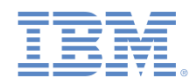

## カスタム *Java* ログイン・モジュールの作成 *(9/20)*

■ login メソッドは、オーセンティケーターが SUCCESS 状況を返すと 呼び出されます。

```
@Override
public boolean login(Map<String, Object> authenticationData) {
    logger.info("MyCustomLoginModule :: login");
   USERNAME = (String) authenticationData.get("usename");PASSWORD = (String) authenticationData.get("password");
    if (USERNAME.equals("wluser") && PASSWORD.equals("12345"))
        return true:
    e]se
        throw new RuntimeException("Invalid credentials");
ŀ
```
login メソッドは、オーセン ティケーターがそれ以前に格納 していたユーザー名とパスワー ドを取得します。

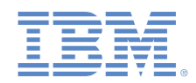

# カスタム *Java* ログイン・モジュールの作成 *(10/20)*

▪ login メソッドは、オーセンティケーターが SUCCESS 状況を返すと 呼び出されます。

```
@Override
public boolean login(Map<String, Object> authenticationData) {
    logger.info("MyCustomLoginModule :: login");
   USERNAME = (String) authenticationData.get("usename");PASSWORD = (String) authenticationData.get("password");
```

```
if (USERNAME.equals("wluser") && PASSWORD.equals("12345"))
    return true;
```
else

```
throw new RuntimeException("Invalid
```
ŀ

この例では、ログイン・モジュー ルが、ハードコーディングされた 値との照合によって資格情報を検 証します。独自の検証ルールを実 装できます。資格情報が有効な場 合は、login メソッドから true が返されます。

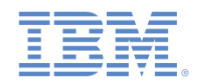

## カスタム *Java* ログイン・モジュールの作成 *(11/20)*

■ login メソッドは、オーセンティケーターが SUCCESS 状況を返すと 呼び出されます。

```
@Override
public boolean login(Map<String, Object> authenticationData) {
    Logger.info("MyCustomLoginModule :: login");
    USERNAME = (String) authenticationData.get("username");PASSWORD = (String) authenticationData.get("password");
    if (USERNAME.equals("wluser") && PASSWORD.equals("12345"))
        return true;
    else
        throw new RuntimeException("Invalid credentials");
```
検証が失敗した場合、login メソッドは false を 返すか、または RuntimeException をスローしま す。例外ストリングは、errorMessage パラメータ ーとしてオーセンティケーターに返されます。

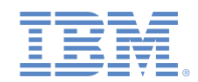

# カスタム *Java* ログイン・モジュールの作成 *(12/20)*

createIdentity メソッドは、login メソッドが true を返したときに呼び出 されます。この使用目的は、認証済みのユーザー ID オブジェクトを作成するこ とです。

@Override public UserIdentity createIdentity(String loginModule) { Logger.info("MyCustomLoginModule :: createIdentity"); HashMap<String, Object> customAttributes = new HashMap<String, Object>(); customAttributes.put("AuthenticationDate", new Date()); UserIdentity identity = new UserIdentity(loginModule, USERNAME, null, null, customAttributes, PASSWORD); return identity;

login メソッドが true を返すと、 createIdentity メソッドが呼び出 されます。このメソッドは、 UserIdentity オブジェクトを作成 するために使用されます。この中に 独自のカスタム属性を格納して、後 で Java コードやアダプター・コード に使用することができます。

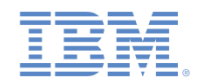

# カスタム *Java* ログイン・モジュールの作成 *(13/20)*

▪ createIdentity メソッドは、login メソッドが true を返したときに呼び出 されます。この使用目的は、認証済みのユーザー ID オブジェクトを作成するこ とです。

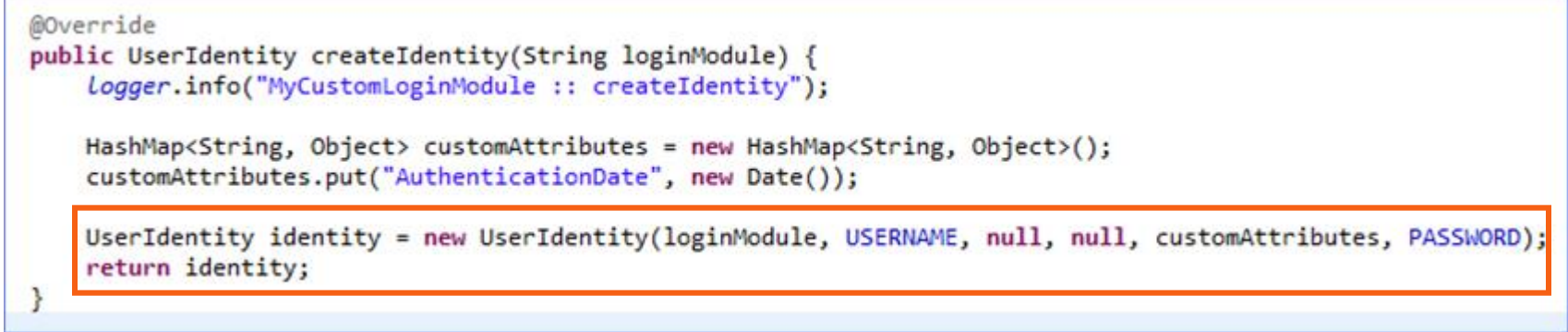

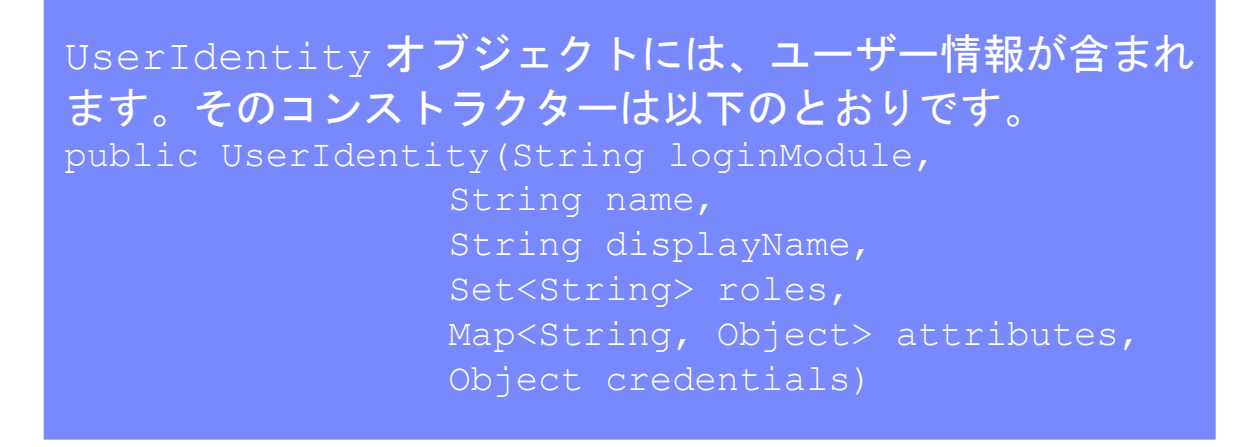

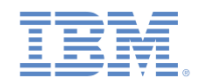

# カスタム *Java* ログイン・モジュールの作成 *(14/20)*

▪ createIdentity メソッドは、login メソッドが true を返したときに呼び出 されます。この使用目的は、認証済みのユーザー ID オブジェクトを作成するこ とです。

```
@Override
public UserIdentity createIdentity(String loginModule) {
    Logger.info("MyCustomLoginModule :: createIdentity");
```

```
HashMap<String, Object> customAttributes = new HashMap<String, Object>();
customAttributes.put("AuthenticationDate", new Date());
```
UserIdentity identity = new UserIdentity(loginModule, USERNAME, null, null, customAttributes, PASSWORD); return identity;

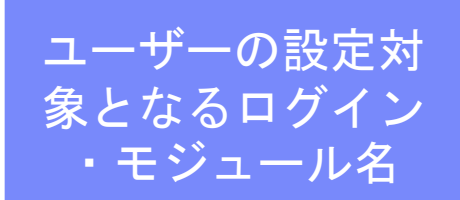

UserIdentity オブジェクトには、ユーザー情報が含 まれます。そのコンストラクターは以下のとおりです。 public UserIdentity(String loginModule,

> String name, String displayName, Set<String> roles, Map<String, Object> attributes, Object credentials)

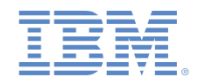

# カスタム *Java* ログイン・モジュールの作成 *(15/20)*

▪ createIdentity メソッドは、login メソッドが true を返したときに呼び出 されます。この使用目的は、認証済みのユーザー ID オブジェクトを作成するこ とです。

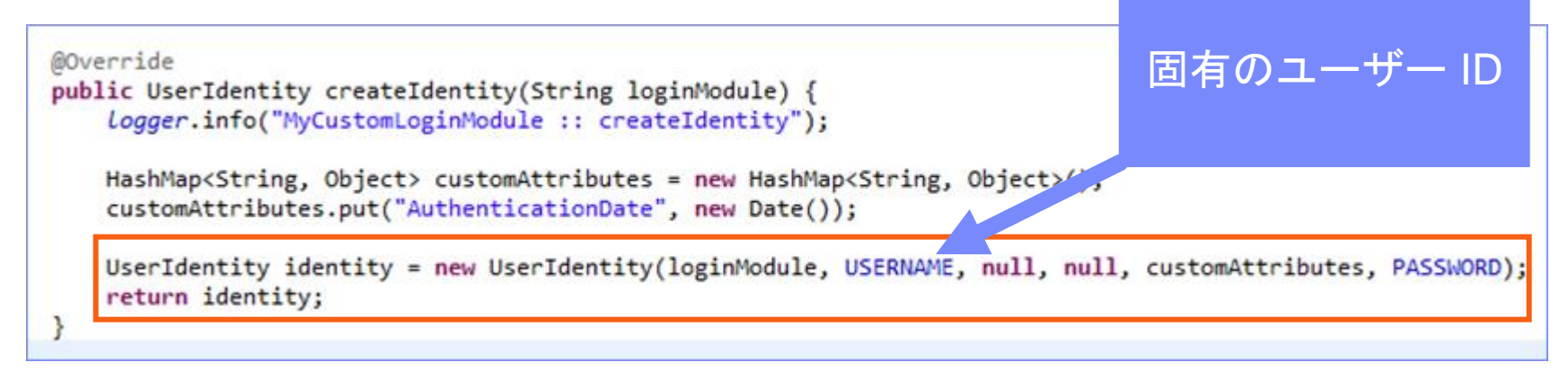

UserIdentity オブジェクトには、ユーザー情報が含まれ ます。そのコンストラクターは以下のとおりです。 public UserIdentity(String loginModule, String name, String displayName, Set<String> roles, Map<String, Object> attributes, Object credentials)

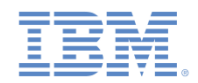

# カスタム *Java* ログイン・モジュールの作成 *(16/20)*

▪ createIdentity メソッドは、login メソッドが true を返したときに呼び出 されます。この使用目的は、認証済みのユーザー ID オブジェクトを作成するこ とです。

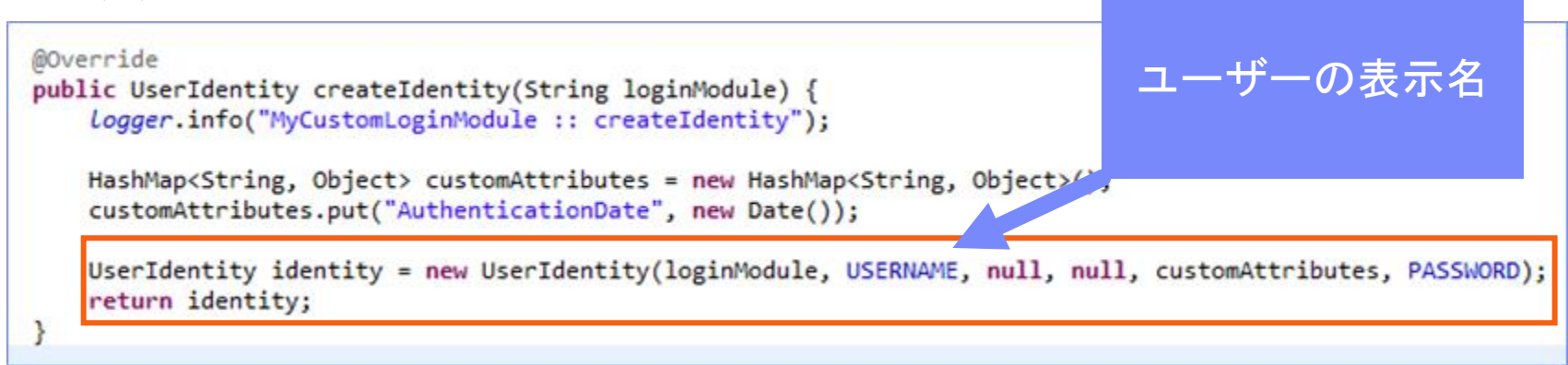

UserIdentity オブジェクトには、ユーザー情報が含まれ ます。そのコンストラクターは以下のとおりです。 public UserIdentity(String loginModule, String name, String displayName, Set<String> roles, Map<String, Object> attributes, Object credentials)

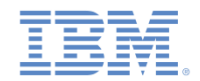

# カスタム *Java* ログイン・モジュールの作成 *(17/20)*

▪ createIdentity メソッドは、login メソッドが true を返したときに呼び出 されます。この使用目的は、認証済みのユーザー ID オブジェクトを作成するこ とです。

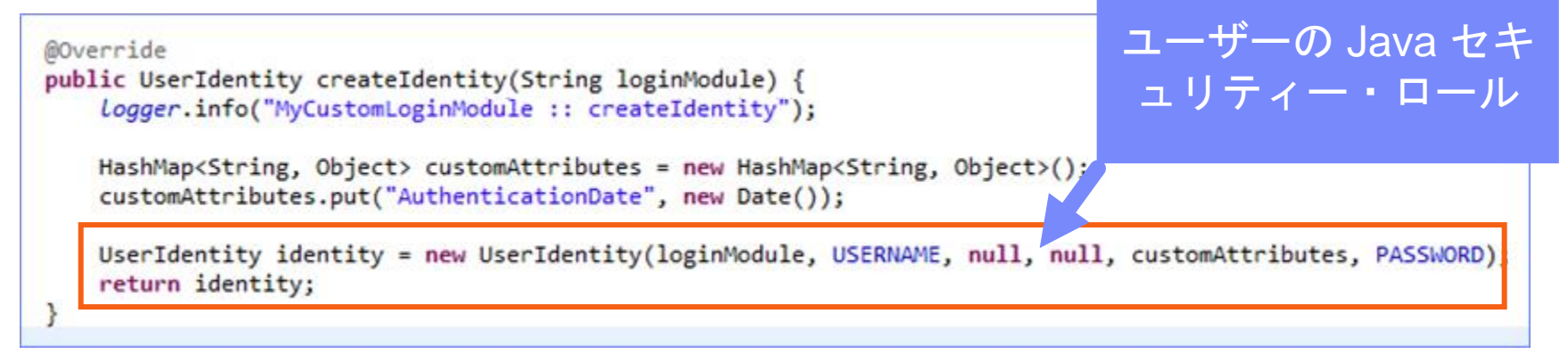

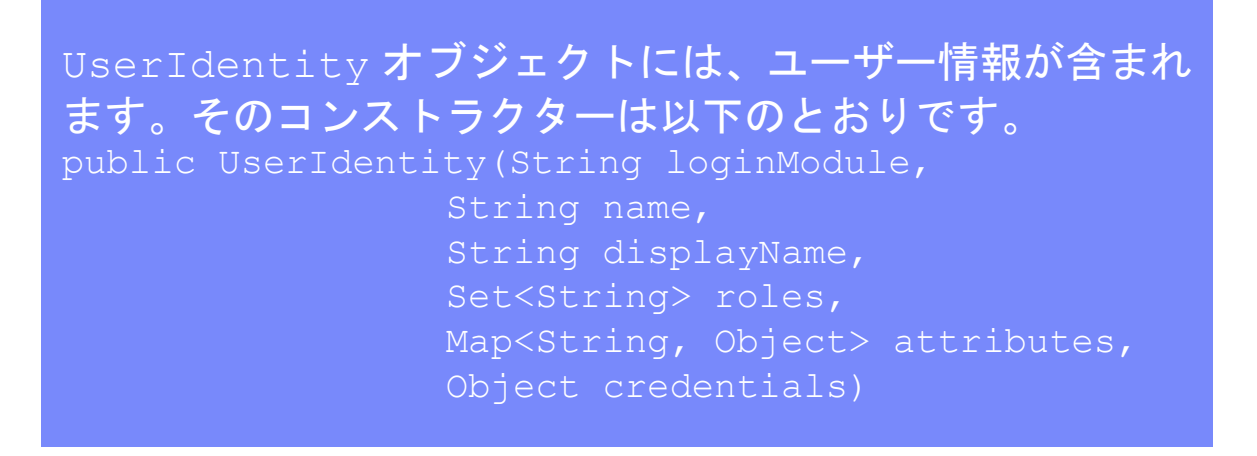

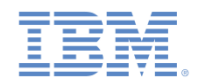

## カスタム *Java* ログイン・モジュールの作成 *(18/20)*

▪ createIdentity メソッドは、login メソッドが true を返したときに呼び出 されます。この使用目的は、認証済みのユーザー ID オブジェクトを作成するこ とです。

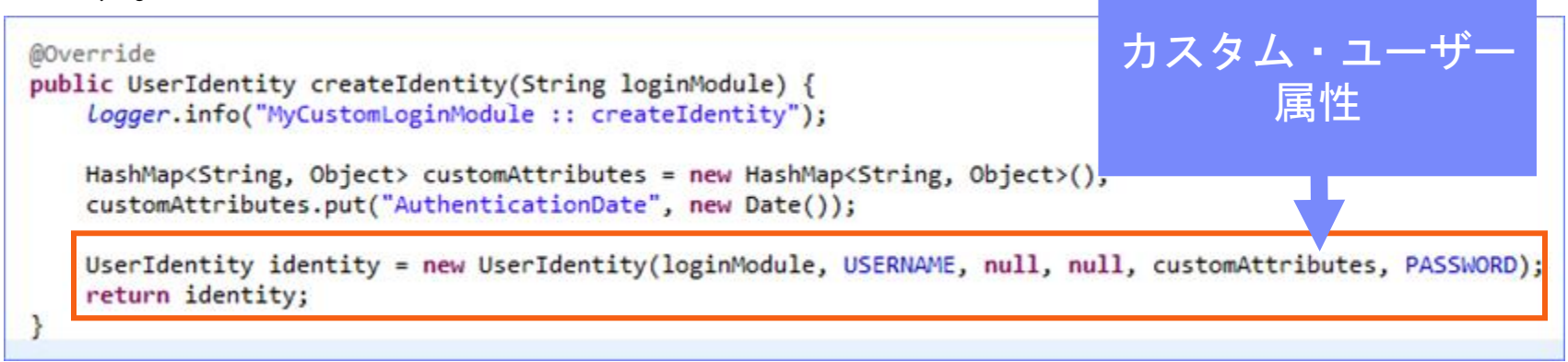

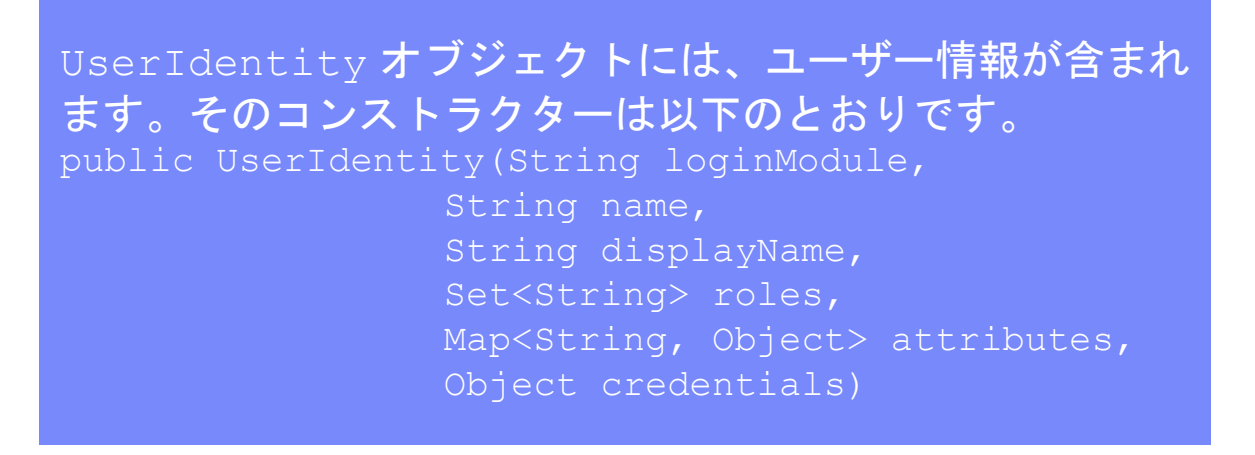

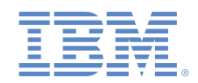

# カスタム *Java* ログイン・モジュールの作成 *(19/20)*

▪ createIdentity メソッドは、login メソッドが true を返したときに呼び出 されます。この使用目的は、認証済みのユーザー ID オブジェクトを作成するこ とです。

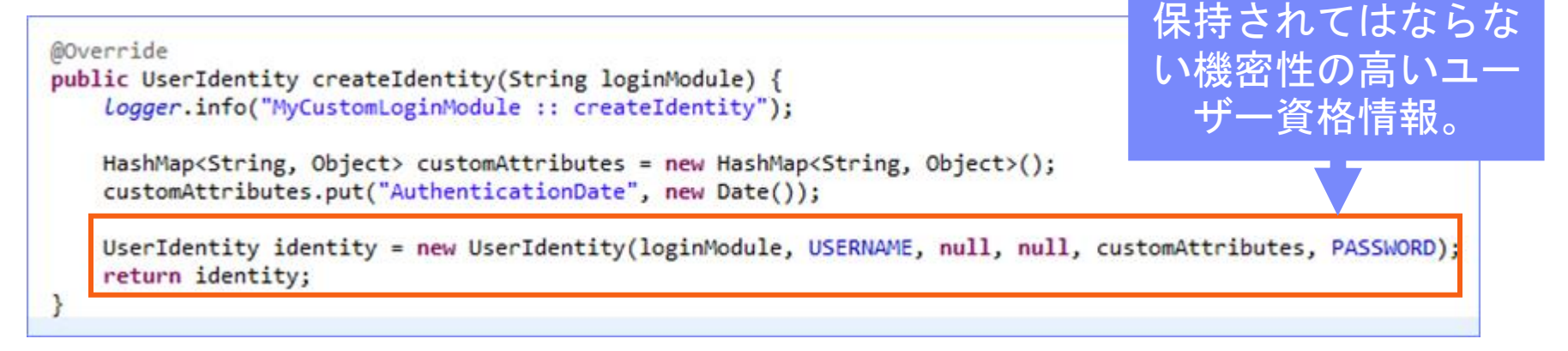

UserIdentity オブジェクトには、ユーザー情報が含まれ ます。そのコンストラクターは以下のとおりです。 public UserIdentity(String loginModule, String name, String displayName, Set<String> roles, Map<String, Object> attributes, Object credentials)

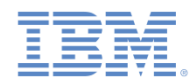

#### カスタム *Java* ログイン・モジュールの作成 *(20/20)*

▪ logout メソッドと abort メソッドは、ユーザーがログアウトした後 または認証フローを異常終了した後に、クラス・メンバーをクリーン アップするために使用します。

```
@Override
public void logout() {
    logger.info("MyCustomLoginModule :: logout");
   USERNAME = null:
   PASSWORD = null;ł
@Override
public void abort() {
    logger.info("MyCustomLoginModule :: abort");
   USERMAME = null;PASSWORD = null;ŀ
```
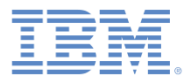

#### アジェンダ

- 認証の概要
- authenticationConfig.xml ファイルの構成
- カスタム Java オーセンティケーターの作成
- カスタム Java ログイン・モジュールの作成
- クライアント・サイドの認証コンポーネントの作成
- 結果の確認

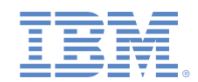

#### クライアント・サイドの認証コンポーネントの作成 *(1/7)*

- 1. ネイティブ iOS アプリケーションを作成し、文書の説明のとおり に Worklight ネイティブ API を追加します。
- 2. 使用するストーリーボードに、ログイン・フォームを備えた ViewController を追加します。

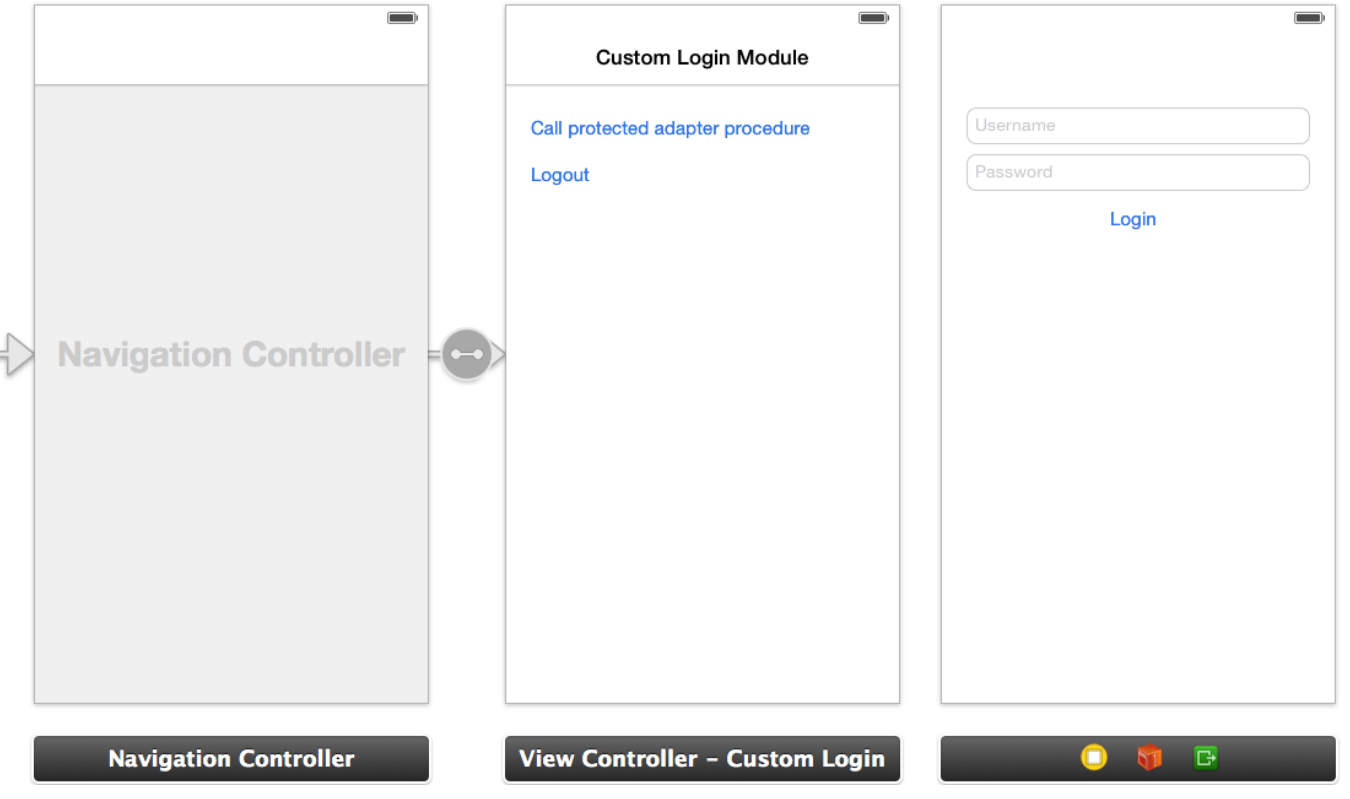

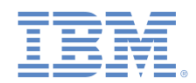

#### クライアント・サイドの認証コンポーネントの作成 *(2/7)*

- 3. ChallengeHandler のサブクラスとして MyChallengeHandler クラスを作成します。
- 4. ChallengeHandler メソッドのいくつかを実装し、フォーム・ ベースのチャレンジに対応します。

@interface MyChallengeHandler : ChallengeHandler @property ViewController\* vc;

//ビューの簡単な更新方法 -(id)initWithViewController: (ViewController\*) vc; @end

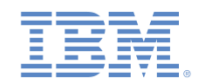

#### クライアント・サイドの認証コンポーネントの作成 *(3/7)*

保護されたアダプターを呼び出す前に、 registerChallengeHandler メソッドを WLClient インスタンス 上で使用して、チャレンジ・ハンドラーを登録してください。

[[WLClient sharedInstance] registerChallengeHandler:[[MyChallengeHandler alloc] initWithViewController:self] ];

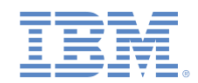

#### クライアント・サイドの認証コンポーネントの作成 *(4/7)*

■ チャレンジ・ハンドラーの isCustomResponse メソッドは、サー バーから応答を受け取るたびに呼び出されます。このメソッドは、 このチャレンジ・ハンドラーに関連するデータが応答に含まれてい るかどうかを検出します。戻り値として true または false を返す 必要があります。

```
@implementation MyChallengeHandler
//...
-(BOOL) isCustomResponse:(WLResponse *)response {
     if(response && [response getResponseJson]){
         if ([[response getResponseJson] objectForKey:@"authStatus"]) {
            NSString* authRequired = (NSString*) [[response getResponseJson] 
objectForKey:@"authStatus"];
                   //認証が必要な場合は返す
              return ([authRequired compare:@"required"] == NSOrderedSame); 
 }
 }
    return false;
}
@end
```
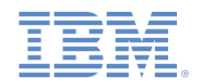

#### クライアント・サイドの認証コンポーネントの作成 *(5/7)*

isCustomResponse が true を返した場合に、フレームワークは handleChallenge メソッドを呼び出します。この関数は必要な アクション (アプリケーション画面の非表示、ログイン画面の表示 など) を実行します。

@implementation MyChallengeHandler

//...

-(void) handleChallenge: (WLResponse \*) response {

NSLog(@"Inside handleChallenge - need to show form on the screen");

 LoginViewController\* loginController = [self.vc.storyboard instantiateViewControllerWithIdentifier:@"LoginViewController"];

```
 loginController.challengeHandler = self;
```
 [self.vc.navigationController pushViewController:loginController animated:YES];

}

@end

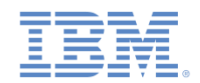

#### クライアント・サイドの認証コンポーネントの作成 *(6/7)*

- 認証が完了すると、onSuccess メソッドおよび onFailure メソッド がトリガーされます。
- $_{\rm submitSuccess}$  メソッドを呼び出して、認証プロセスの完了をフレ ームワークに通知し、成功ハンドラーを呼び出します。

```
@implementation MyChallengeHandler
//...
-(void) onSuccess: (WLResponse *) response {
     NSLog(@"inside challenge success");
     [self.vc.navigationController popViewControllerAnimated:YES];
     [self submitSuccess:response];
}
-(void) onFailure:(WLFailResponse *)response {
     NSLog(@"inside challenge failure");
     [self submitFailure:response];
}
```
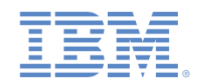

#### クライアント・サイドの認証コンポーネントの作成 *(6/7)*

▪ LoginViewController インスタンスで、ユーザーがクリックして自分 の資格情報を送信すると、submitLoginForm メソッドが呼び出さ れ、Worklight Server インスタンスに資格情報を送ります。

@implementation LoginViewController

```
//***
```
- (IBAction)login:(id)sender {

[self.challengeHandler

submitLoginForm: @"/my\_custom\_auth\_request\_url"

 requestParameters:@{@"username": self.username.text, @"password": self.password.text}

```
 requestHeaders:nil
```

```
requestTimeoutInMilliSeconds:0
```

```
requestMethod:@"POST"];
```
}

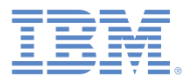

#### アジェンダ

- 認証の概要
- authenticationConfig.xml ファイルの構成
- カスタム Java オーセンティケーターの作成
- カスタム Java ログイン・モジュールの作成
- クライアント・サイドの認証コンポーネントの作成
- 結果の確認

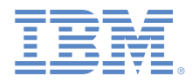

#### 結果の確認

- このトレーニング・モジュールのサンプルは、IBM Worklight Foundation 文書 Web サイト [\(http://www.ibm.com/mobile-docs](http://www.ibm.com/mobile-docs)) の「入門」ページにあります。
- *wluser* と *12345* をユーザー資格情報として入力してください。

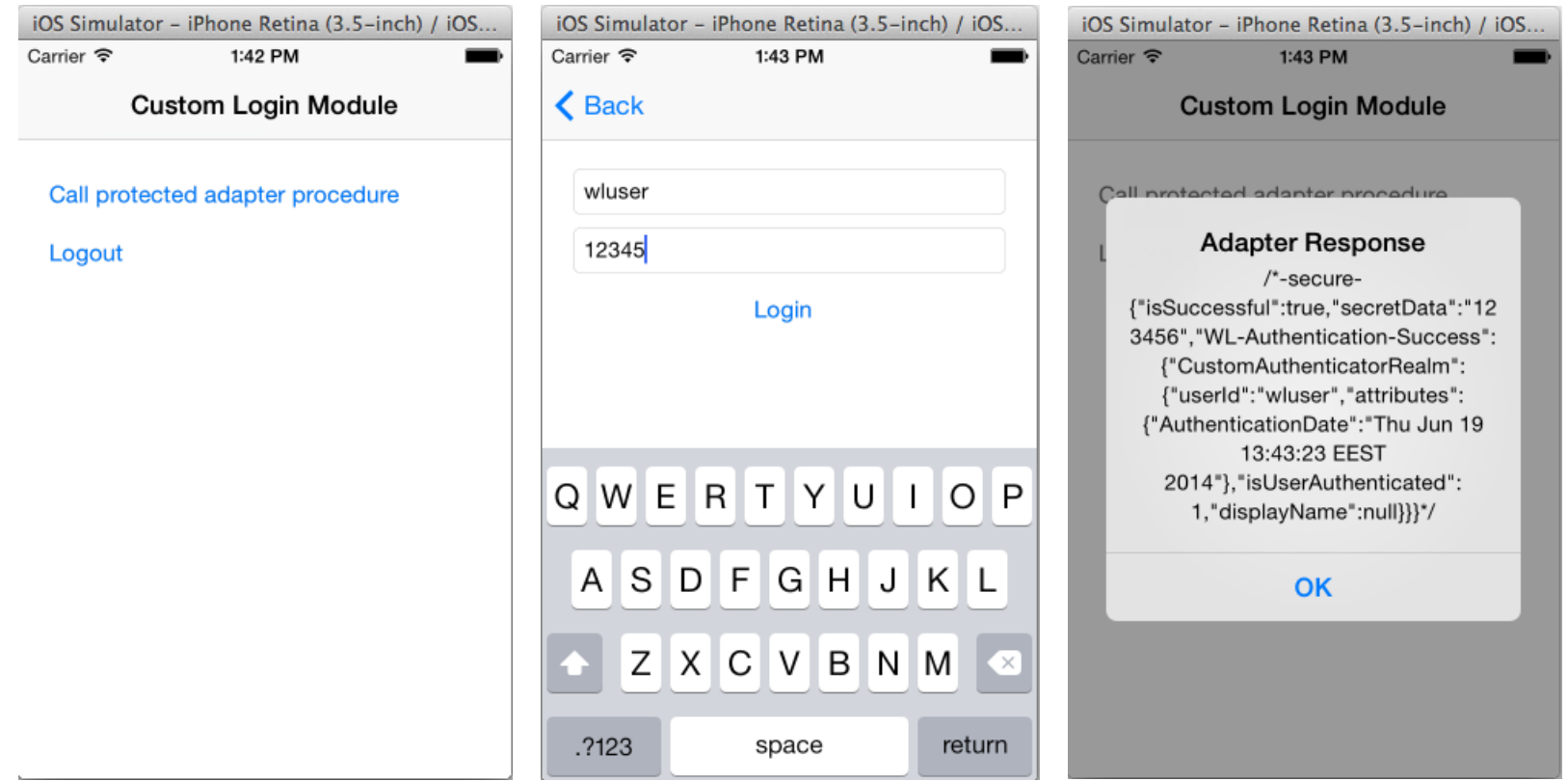

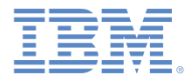

#### 特記事項

- これらの資料は、以下のご使用条件に同意していただける場合に限りご使用いただけます。
- 本書は米国 IBM が提供する製品およびサービスについて作成したものです。
- 本書に記載の製品、サービス、または機能が日本においては提供されていない場合があります。日本で利用可能 な製品、サービス、および機能については、日本 IBM の営業担当員にお尋ねください。 本書で IBM 製品、プログ ラム、またはサービスに言及していても、その IBM 製品、プログラム、または サービスのみが使用可能であること を意味するものではありません。 これらに代えて、IBM の知的所有権を侵害することのない、機能的に同等の 製 品、プログラム、またはサービスを使用することができます。 ただし、IBM 以外の製品とプログラムの操作または サービスの 評価および検証は、お客様の責任で行っていただきます。
- IBM は、本書に記載されている内容に関して特許権 (特許出願中のものを含む) を保有している場合があります。 本書の提供は、お客様にこれらの特許権について実施権を許諾することを意味するものではありません。実施権 についてのお問い合わせは、書面にて下記宛先にお送りください。
	- 〒103-8510 東京都中央区日本橋箱崎町19番21号 日本アイ・ビー・エム株式会社 法務・知的財産 知的財産権ライセンス渉外
- 以下の保証は、国または地域の法律に沿わない場合は、適用されません。 **IBM** およびその直接または間接の子 会社は、本書を特定物として現存するままの状態で提供し、 商品性の保証、特定目的適合性の保証および法律 上の瑕疵担保責任を含む すべての明示もしくは黙示の保証責任を負わないものとします。国または地域によって は、法律の強行規定により、保証責任の制限が 禁じられる場合、強行規定の制限を受けるものとします。
- この情報には、技術的に不適切な記述や誤植を含む場合があります。本書は定期的に見直され、必要な変更は 本書の次版に組み込まれます。IBM は予告なしに、随時、この文書に記載されている製品またはプログラムに対 して、 改良または変更を行うことがあります。
- 本書において IBM 以外の Web サイトに言及している場合がありますが、便宜のため記載しただけであり、決して それらの Web サイトを推奨するものではありません。それらの Web サイトにある資料は、この IBM 製品の資料 の一部では ありません。それらの Web サイトは、お客様の責任でご使用ください。
- IBM は、お客様が提供するいかなる情報も、お客様に対してなんら義務も負うことのない、 自ら適切と信ずる方法 で、使用もしくは配布することができるものとします。
- 本プログラムのライセンス保持者で、(i) 独自に作成したプログラムと その他のプログラム (本プログラムを含む) と の間での情報交換、 および (ii) 交換された情報の相互利用を可能にすることを目的として、 本プログラムに関す る情報を必要とする方は、下記に連絡してください。
	- IBM Corporation Dept F6, Bldg 1 294 Route 100 Somers NY 10589-3216 USA
- 本プログラムに関する上記の情報は、適切な使用条件の下で使用すること ができますが、有償の場合もあります。
- 本書で説明されているライセンス・プログラムまたはその他のライセンス資 料は、IBM 所定のプログラム契約の契 約条項、IBM プログラムのご使用条件、 またはそれと同等の条項に基づいて、IBM より提供されます。
- IBM 以外の製品に関する情報は、その製品の供給者、出版物、もしくはその他の公に利用可能なソースから入手 したものです。IBM は、それらの製品のテストは行っておりません。したがって、 他社製品に関する実行性、互換 性、またはその他の要求については確証できません。 IBM 以外の製品の性能に関する質問は、それらの製品の 供給者にお願いします。

#### 著作権使用許諾**:**

- 本書には、様々なオペレーティング・プラットフォームでのプログラミング手法を例示するサンプル・アプリケーショ ン・プログラムがソース言語で掲載されています。お客様は、サンプル・プログラムが書かれているオペレーティン グ・ プラットフォームのアプリケーション・プログラミング・インターフェースに 準拠したアプリケーション・プログラム の開発、使用、販売、配布を目的として、 いかなる形式においても、IBM に対価を支払うことなくこれを複製し、改 変し、 配布することができます。 このサンプル・プログラムは、あらゆる条件下における完全なテストを経ていませ ん。従って IBM は、これらのサンプル・プログラムについて信頼性、利便性もしくは機能性が あることをほのめかし たり、保証することはできません。
- それぞれの複製物、サンプル・プログラムのいかなる部分、またはすべての派生的創作物にも、次の ように、著作 権表示を入れていただく必要があります。
	- © (お客様の会社名) (西暦年).このコードの一部は、IBM Corp. のサンプル・プログラムから取られていま す。 © Copyright IBM Corp. \_年を入れる\_. All rights reserved.

#### プライバシー・ポリシーの考慮事項

- サービス・ソリューションとしてのソフトウェアも含めた IBM ソフトウェア製品 (「ソフトウェア・オファリング」) では、製 品の使用に関する情報の収集、エンド・ユーザーの使用感の向上、エンド・ユーザーとの対話またはその他の目的 のために、Cookie はじめさまざまなテクノロジーを使用することがあります。多くの場合、ソフトウェア・オファリング により個人情報が収集されることはありません。IBM の「ソフトウェア・オファリング」の一部には、個人情報を収集 できる機能を持つものがあります。ご使用の「ソフトウェア・オファリング」が、これらの Cookie およびそれに類する テクノロジーを通じてお客様による個人情報の収集を可能にする場合、以下の具体的事項を確認ください。
- このソフトウェア・オファリングは、展開される構成に応じて、(アプリケーション・サーバーが生成する) セッション情 報を収集するセッションごとの Cookie を使用する場合があります。これらの Cookie は個人情報を含まず、セッ ション管理のために要求されるものです。加えて、匿名ユーザーの認識および管理のために持続的な Cookie が 無作為に生成される場合があります。これらの Cookie も個人情報を含まず、要求されるものです。
- この「ソフトウェア・オファリング」が Cookie およびさまざまなテクノロジーを使用してエンド・ユーザーから個人を特 定できる情報を収集する機能を提供する場合、お客様は、このような情報を収集するにあたって適用される法律、 ガイドライン等を遵守する必要があります。これには、エンドユーザーへの通知や同意の要求も含まれますがそれ らには限られません。このような目的での Cookie を含む様々なテクノロジーの使用の詳細については、IBM の 『IBM オンラインでのプライバシー・ステートメント』(http://www.ibm.com/privacy/details/jp/ja/) の『クッキー、ウェ ブ・ビーコン、その他のテクノロジー』および『IBM Software Products and Software-as-a-Service Privacy Statement』(http://www.ibm.com/software/info/product-privacy) を参照してください。

#### サポートおよびコメント

- IBM Worklight の一連の文書、トレーニング資料、および質問をポストできるオンライン・フォーラムはすべて、次のIBM Web サイトから ご覧になれます。
	- <http://www.ibm.com/mobile-docs>
- サポート
	- ソフトウェア・サブスクリプション & サポート (ソフトウェア・メンテナンスと呼ばれる場合もあります) は、パスポート・アドバンテ ージおよびパスポート・アドバンテージ・エクスプレスから購入されたライセンスに含まれています。International Passport Advantage Agreement および IBM International Passport Advantage Express Agreement の追加情報については、次のパスポート・アドバンテージ Web サイトを参照してください。
		- <http://www.ibm.com/software/passportadvantage>
	- ソフトウェア・サブスクリプション & サポートが有効になっている場合、IBM は、インストールおよび使用法 (ハウツー) に関する短期 間の FAQ に対するサポートや、コード関連の質問に対するサポートを提供します。詳しくは、次の IBM ソフトウェア・サポート・ハン ドブックを参照してください。
		- <http://www.ibm.com/support/handbook>
- ご意見
	- 本資料に関するご意見をお寄せください。本資料の具体的な誤りや欠落、正確性、編成、題材、または完成度に関するご意見をお寄せく ださい。 お寄せいただくご意見は、本マニュアルまたは製品の情報、およびその情報の提示方法に関するもののみとしてください。
	- 製品の技術的な質問および情報、および価格については、担当の IBM 営業所、IBM ビジネス・パートナー、または認定リマーケターに お問い合わせください。
	- IBM は、お客様が提供するいかなる情報も、お客様に対してなんら義務も負うことのない、自ら適切と信ずる方法で、使用もしくは配布 することができるものとします。IBM またはいかなる組織も、お客様から提示された問題についてご連絡を差し上げる場合にのみ、お客 様が提供する個人情報を使用するものとします。
	- どうぞよろしくお願いいたします。
	- 次の IBM Worklight Developer Edition サポート・コミュニティーにご意見をお寄せください。
		- <https://www.ibm.com/developerworks/mobile/worklight/connect.html>
	- IBM からの回答を希望される場合は、以下の情報をご連絡ください。
		- 氏名
		- 住所
		- 企業または組織
		- 電話番号
		- E メール・アドレス

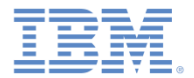

#### ありがとうございました

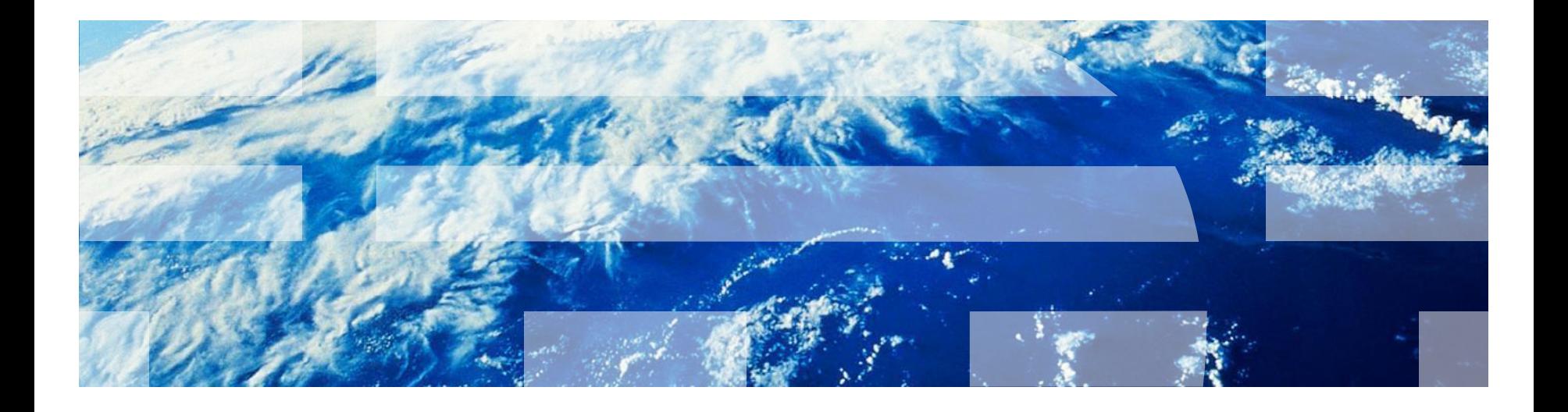

© Copyright International Business Machines Corporation 2012, 2014. All rights reserved. US Government Users Restricted Rights - Use, duplication or disclosure restricted by GSA ADP Schedule Contract with IBM Corp.